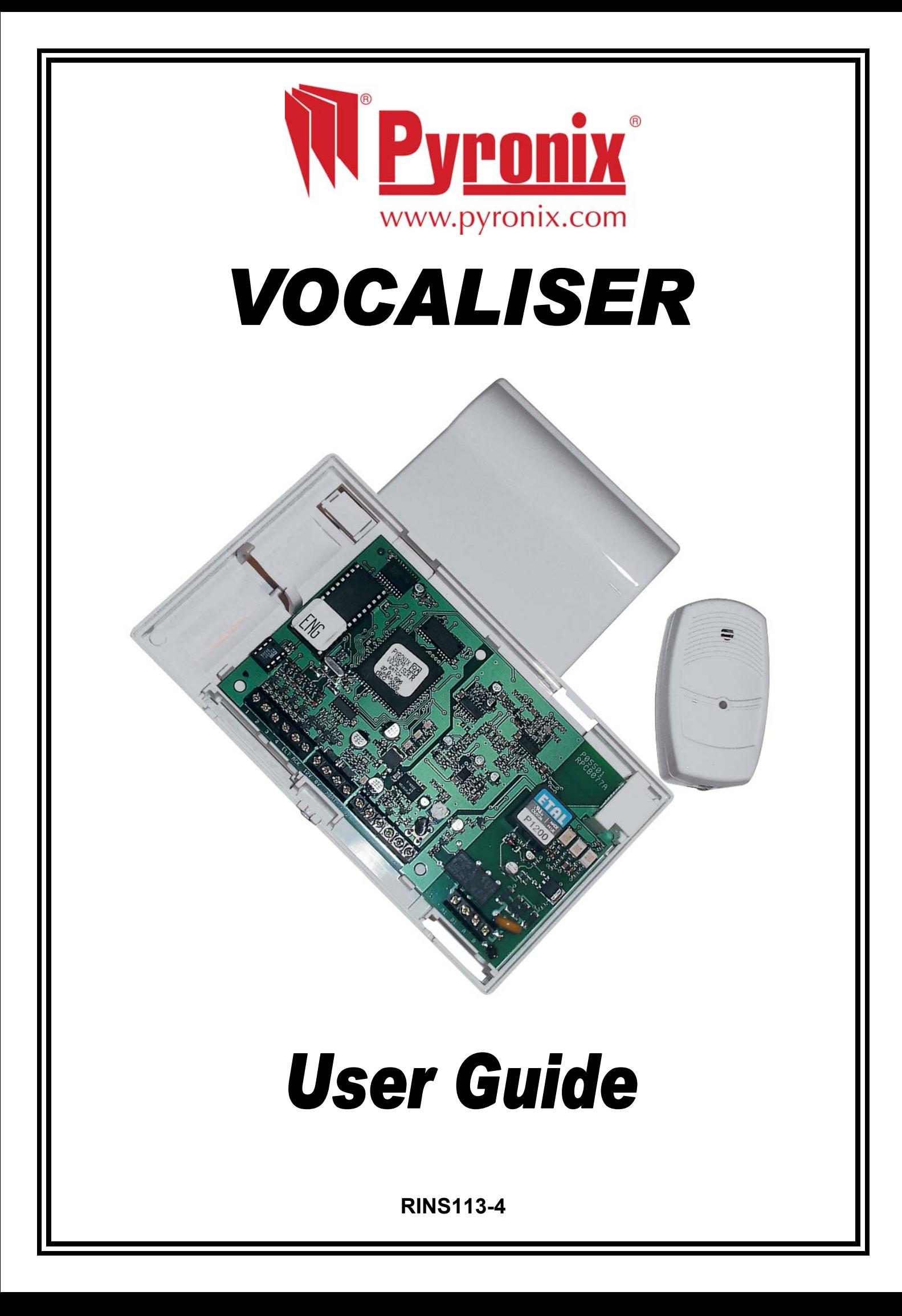

# **CONTENTS**

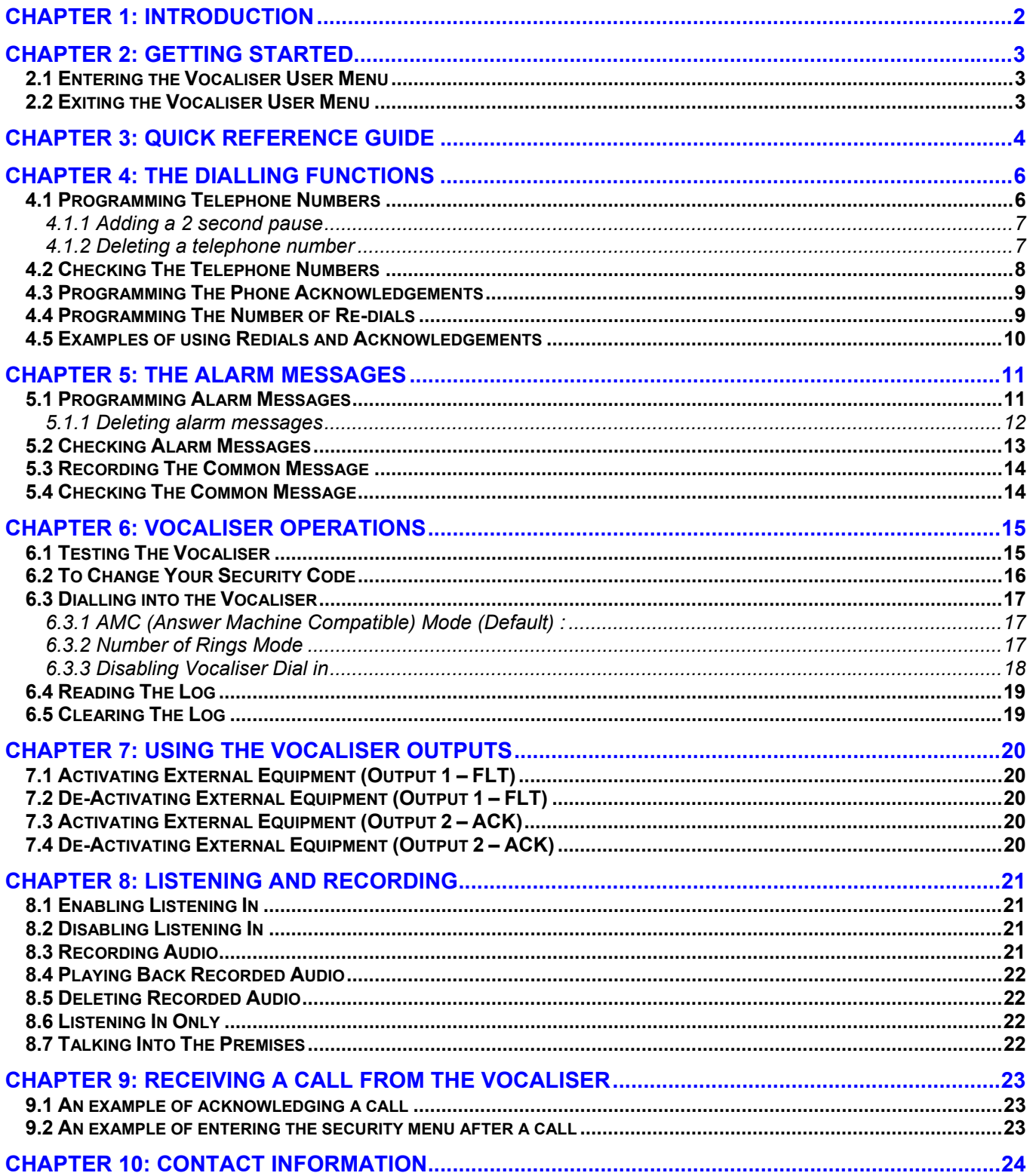

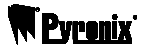

## **CHAPTER 1: INTRODUCTION**

Congratulations on your purchase of a Pyronix Vocaliser system.

The Vocaliser has the ability to dial up to four telephone numbers upon alarm activation – including mobile numbers which enables you, a relative or neighbour to be informed immediately of an intrusion so that the appropriate action may be taken.

The Vocaliser also allows you to program four different voice messages, for example, a fire message, a personal attack message, an intruder message, and an alarm message, these correspond to the four inputs on the Vocaliser.

An easy to listen in option allows you to silently monitor your property wherever you may be.

An added two way speech feature also enables you to speak into the property through discreetly placed speakers.

Therefore upon receipt of an alarm call, you may listen into the premises using your authorisation code and verify whether the call is a genuine alarm activation enabling you to take the appropriate action.

The Vocaliser is simply connected to your new or existing alarm system and a telephone line.

This manual goes through the user menu, please see page: 4 for the user menu options.

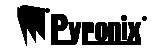

# **CHAPTER 2: GETTING STARTED**

### **2.1 Entering the Vocaliser User Menu**

 $\triangleright$  To program the Vocaliser you will need a DTMF tone telephone:

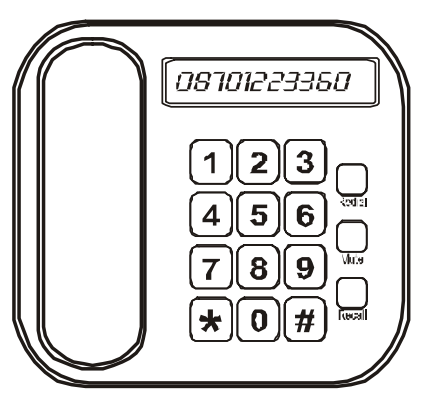

 $\triangleright$  Connect the telephone socket directly into the side of the Vocaliser:

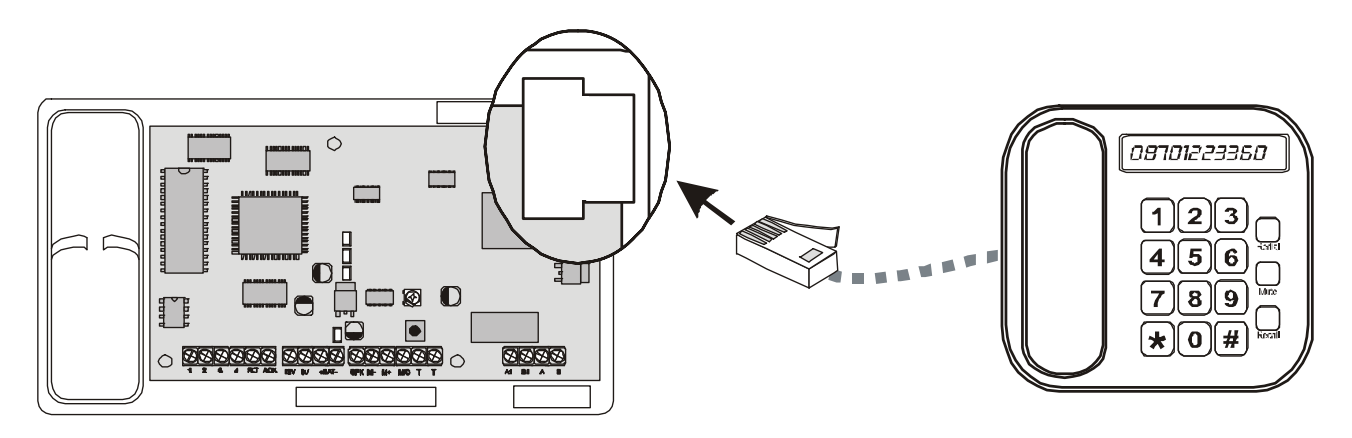

- $\triangleright$  Lift the telephone handset and press (1).
- ¾ *"PLEASE ENTER SECURITY CODE"* will be heard.
- $\triangleright$  Enter the user code (default 1234).
- ¾ If the code was entered correctly *"USER MENU, PLEASE ENTER COMMAND"* will be heard. You may now start to program the Vocaliser.

## **2.2 Exiting the Vocaliser User Menu**

Once you hear the prompt: *"PLEASE ENTER COMMAND"*:

¾**Dial .** *"GOODBYE"* will be heard.

*PLEASE NOTE: IN ORDER FOR THE VOCALISER TO SAVE THE DATA CORRECTLY YOU MUST EXIT THE MENU PROPERLY AFTER PROGRAMMING.* 

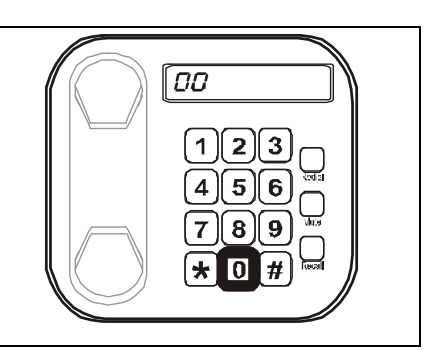

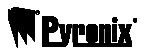

# **CHAPTER 3: QUICK REFERENCE GUIDE**

The user menu consists of the following options:

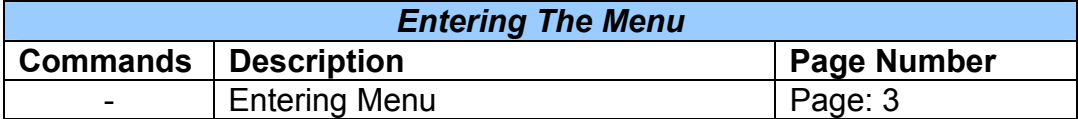

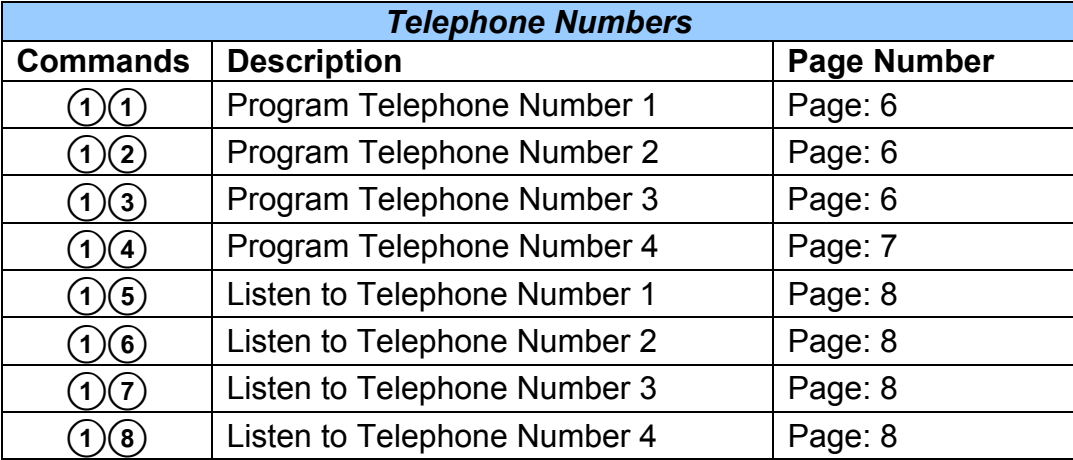

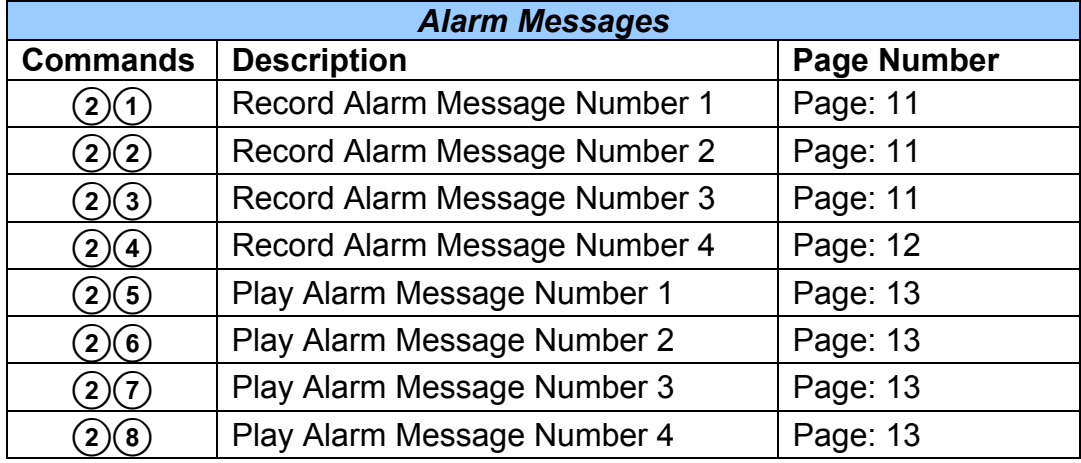

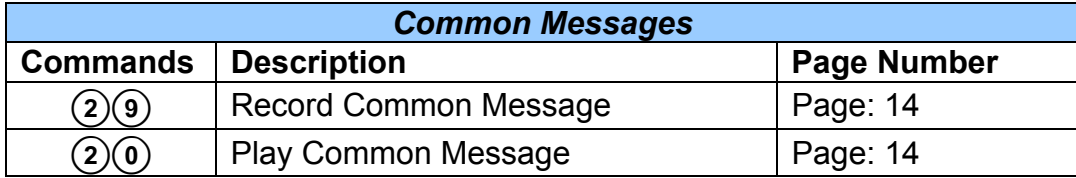

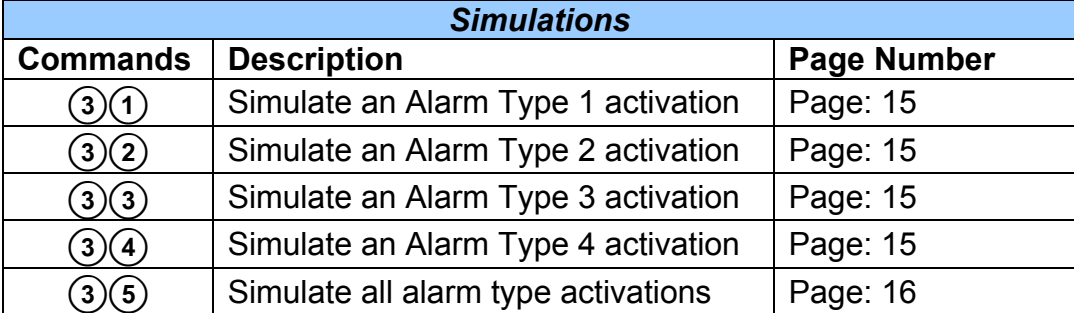

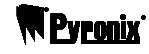

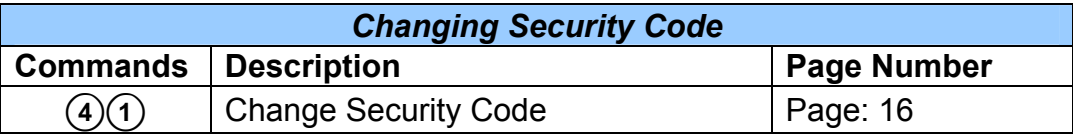

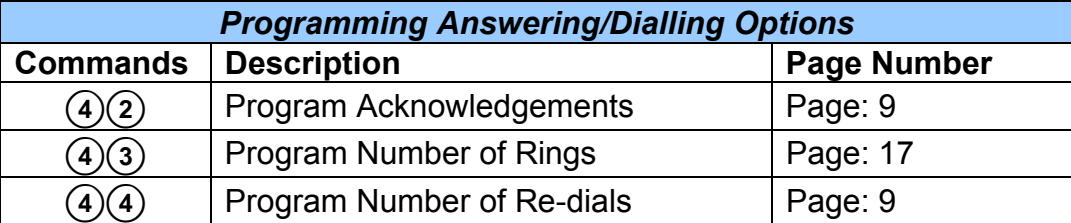

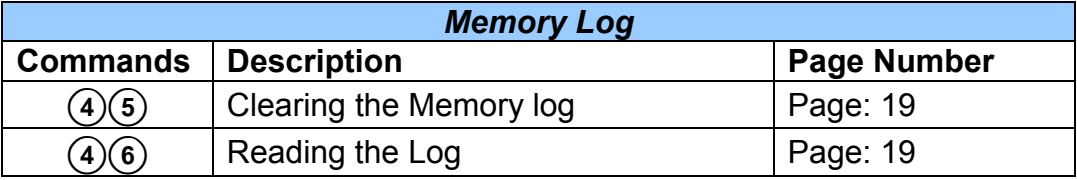

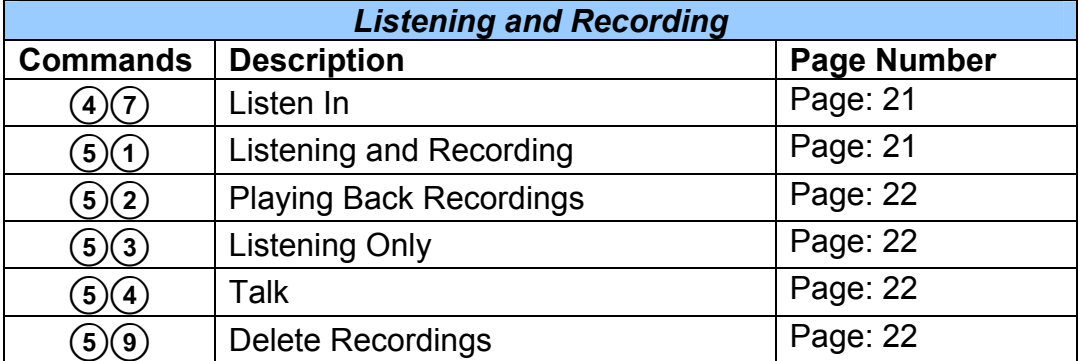

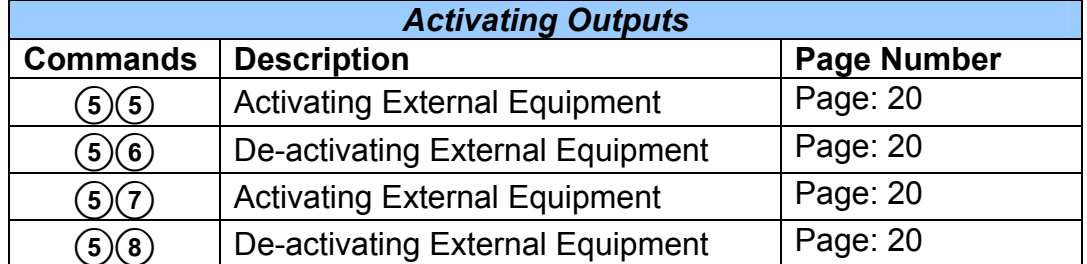

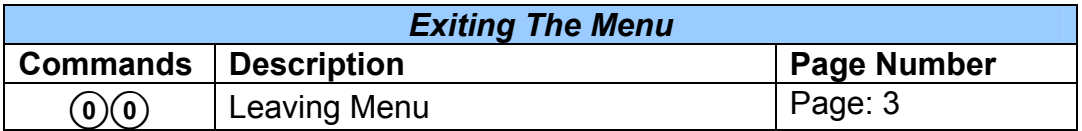

# **CHAPTER 4: THE DIALLING FUNCTIONS**

This section discusses how to program telephone numbers into the Vocaliser and how to change the dialling sequence by changing acknowledgements and redials.

### **4.1 Programming Telephone Numbers**

The Vocaliser can have up to four telephone numbers programmed into the system, you may just have one telephone number if desired.

Enter the User Menu (see page: 3) When you hear the command prompt "*PLEASE ENTER COMMAND*", enter one of the following:

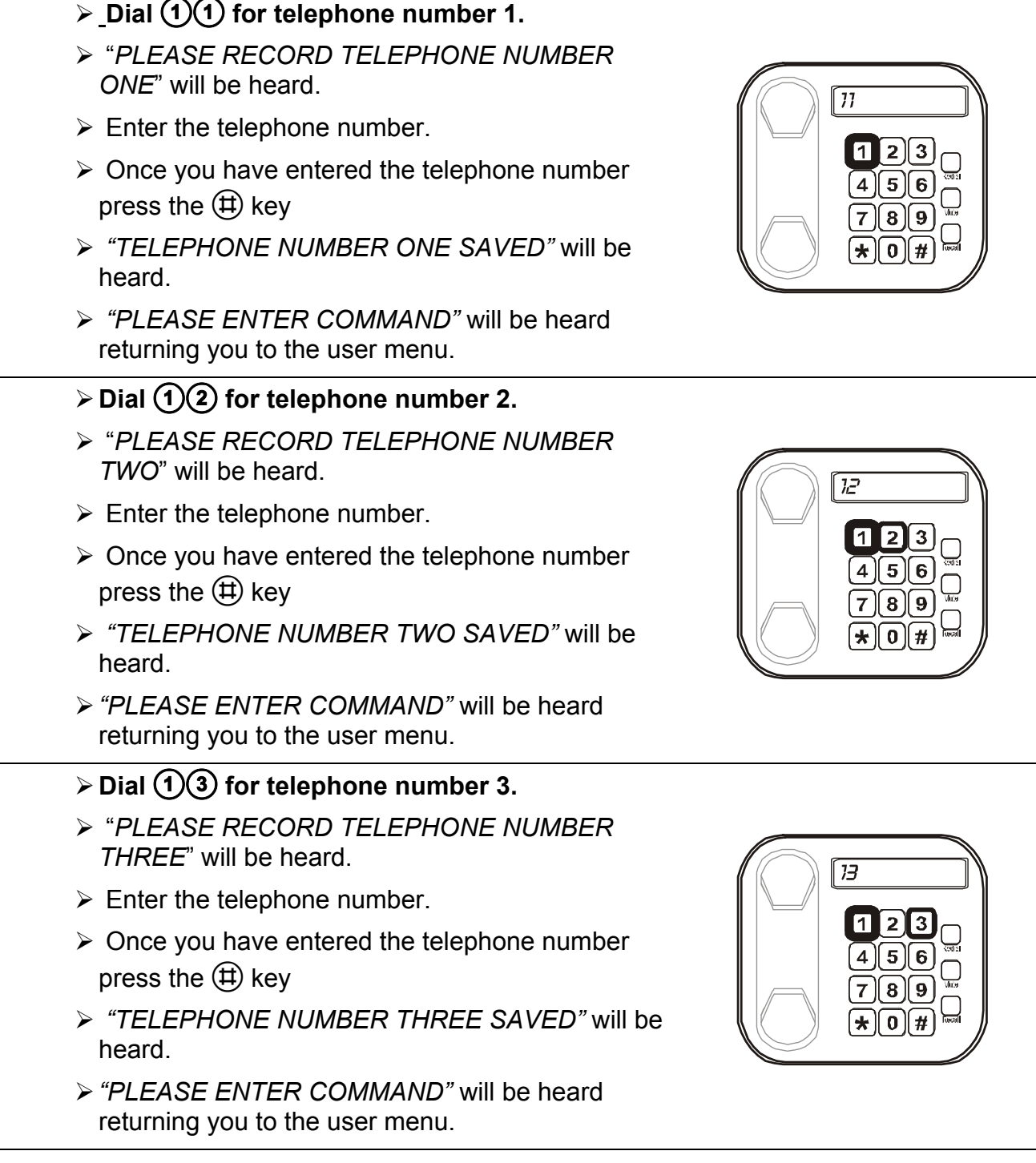

**W** Pyranix

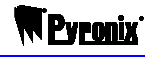

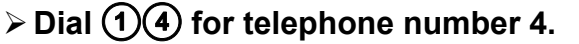

- ¾ "*PLEASE RECORD TELEPHONE NUMBER FOUR*" will be heard.
- $\triangleright$  Enter the telephone number.
- $\triangleright$  Once you have entered the telephone number press the  $(\pm)$  key
- ¾ *"TELEPHONE NUMBER FOUR SAVED"* will be heard.
- ¾*"PLEASE ENTER COMMAND"* will be heard returning you to the user menu.

*All are empty at default* 

#### **4.1.1 Adding a 2 second pause**

If you had to dial '9' for an outside line, you can enter a 2 second pause after the 9 so it gives the Vocaliser chance to catch the line. The pause can be achieved by pressing the  $(*)$  key.

You may enter as many pauses as you wish.

#### For example:

¾**Dial for telephone number 1.** 

- ¾ "*PLEASE RECORD TELEPHONE NUMBER ONE*" will be heard.
- $\triangleright$  Enter the telephone number.

For example: O   

- $\triangleright$  Once you have entered the telephone number press the  $(\pm)$  key.
- ¾*"TELEPHONE NUMBER ONE SAVED"* will be heard. *"PLEASE ENTER COMMAND"* will be heard returning you to the user menu.

#### **4.1.2 Deleting a telephone number**

To delete telephone number 1 for example:

#### For example:

¾**Dial for telephone number 1.** 

- ¾ "*PLEASE RECORD TELEPHONE NUMBER ONE*" will be heard.
- $\triangleright$  Press the  $(\pm)$  key.
- ¾*"TELEPHONE NUMBER ONE DELETED"* will be heard. *"PLEASE ENTER COMMAND"* will be heard returning you to the user menu.

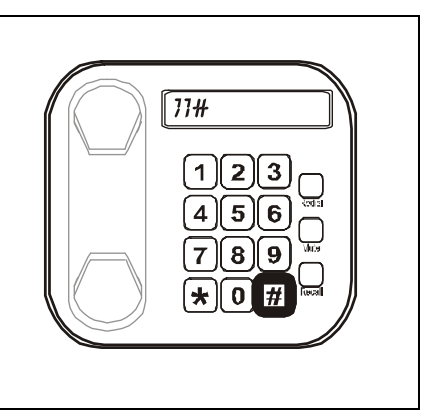

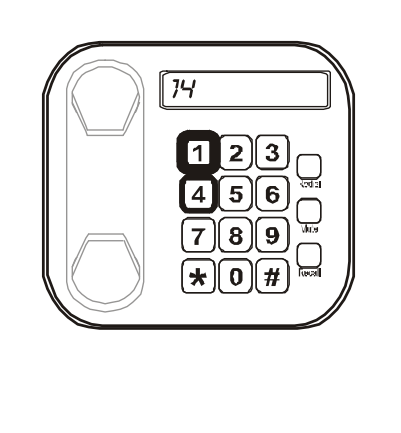

 $\overline{S}$ 

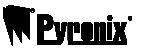

# **4.2 Checking The Telephone Numbers**

To check that the telephone numbers are entered correctly, dial the following:

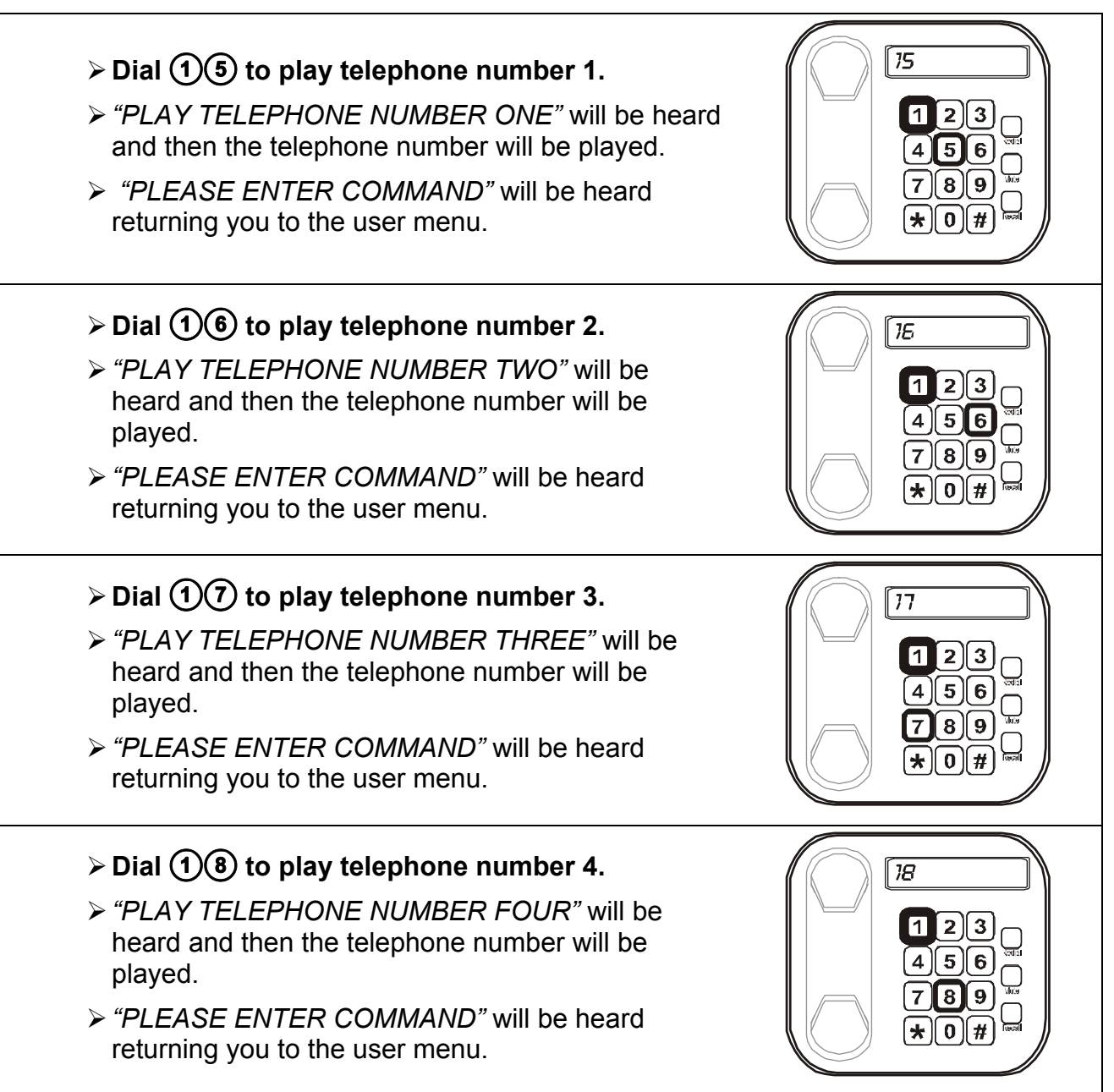

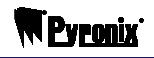

## **4.3 Programming The Phone Acknowledgements**

Up to four acknowledgements can be programmed on the Vocaliser. After a number has been dialled, the person who has received the call must press acknowledge they have received the call by pressing "5" (an example of this can be seen on page 10).

If '0' is entered, then the Vocaliser will dial each telephone number in the programming and the dialling sequence will finish when the last number has been acknowledged.

If the number of acknowledgements programmed is 3 for example, then the Vocaliser will keep dialling every number until it has received 3 acknowledgements. This function is used in conjunction with Redials (see page 9). Up to 4 acknowledgements can be programmed.

For example to program just one acknowledgement:

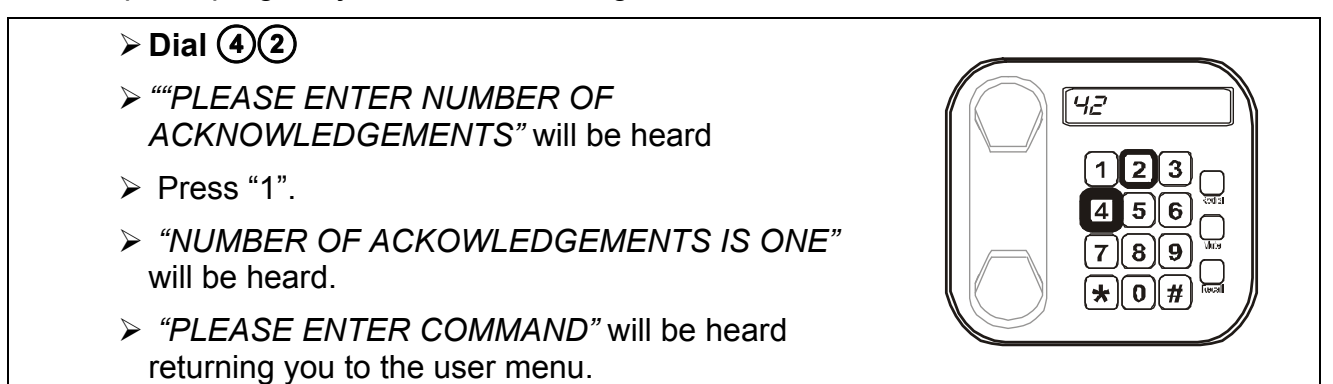

*The default setting is set as 0.* 

#### **4.4 Programming The Number of Re-dials**

If one or more of the programmed telephone numbers doesn't acknowledge a call (due to the number being engaged or there is no answer) it is possible to program up to 5 redial attempts for that number. The example below shows how to program 3 redials.

## $\triangleright$  Dial  $\widehat{A}$  $\widehat{A}$

- ¾*"PLEASE ENTER NUMBER OF REDIALS"* will be heard
- $\triangleright$  Press "3".
- ¾ *"NUMBER OF REDIALS IS THREE"* will be heard.
- ¾ *"PLEASE ENTER COMMAND"* will be heard returning you to the user menu.

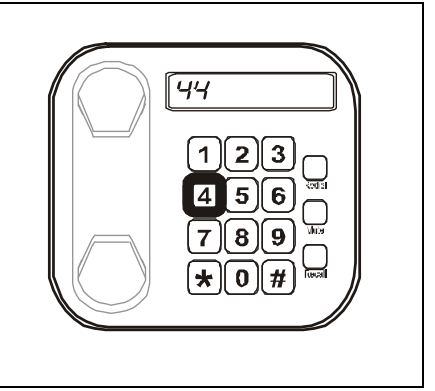

*The default setting is set to 5 redials.*

### **4.5 Examples of using Redials and Acknowledgements**

#### **Example 1:**

4 different phone numbers entered 4 acknowledgements required 5 redials maximum

#### **Sequence 1 - Alarm activation**

 Dial *telephone number 1* – answered and acknowledged (pressed 5) Dial *telephone number 2* – answered and acknowledged (pressed 5) Dial *telephone number 3* – answered and acknowledged (pressed 5) Dial *telephone number 4* – answered and acknowledged (pressed 5)

Dialling sequence finished because 4 acknowledgements were required and received.

#### **Sequence 2: - Alarm activation**

 Dial *telephone number 1* – engaged Dial *telephone number 2* – answered and acknowledged (pressed 5) Dial *telephone number 3* – not acknowledged Dial *telephone number 4* – answered and acknowledged (pressed 5) Dial *telephone number 1* – engaged Dial *telephone number 3* – acknowledged (pressed 5)

Dial *telephone number 1* – answered and acknowledged.

Dialling sequence finished as 4 acknowledgements were required and received.

#### **Sequence 3: - Alarm Activation.**

 Dial *telephone number 1* – answered and acknowledged (pressed 5) Dial *telephone number 2* – no answer Dial *telephone number 3* – answered and acknowledged (pressed 5) Dial *telephone number 4* – answered and acknowledged (pressed 5) Dial *telephone number 2* – no answer Dial *telephone number 2* – no answer Dial *telephone number 2* – no answer Dial *telephone number 2* – no answer

Dialling Sequence finished as 5 unsuccessful attempts (redials) have been made

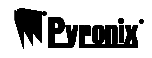

## **CHAPTER 5: THE ALARM MESSAGES**

There are a total of 4 individual alarm messages that can be programmed, and 1 common message that will always be played before the alarm message.

The 4 alarm messages correspond to the 4 inputs on the Vocaliser (the terminals marked 1,2,3 and 4). Examples of the messages are as follows:

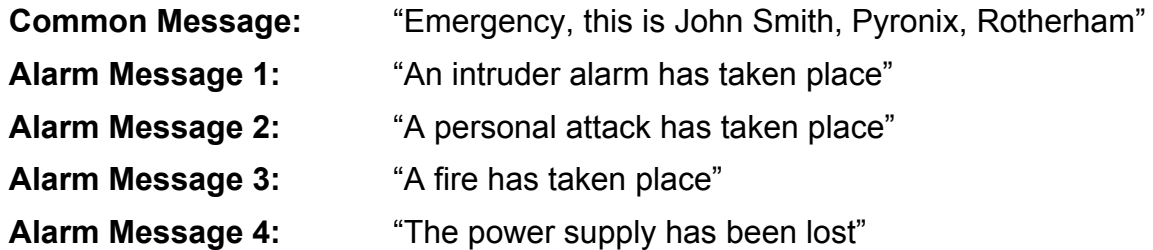

The example above assumes that the engineer has the alarm activation connected to input 1, the personal attack activation connected to input 2, the fire activation connected to input 3, and the power supply connection to input 4.

### **5.1 Programming Alarm Messages**

When you hear the command prompt *"PLEASE ENTER COMMAND",* enter one of the following:

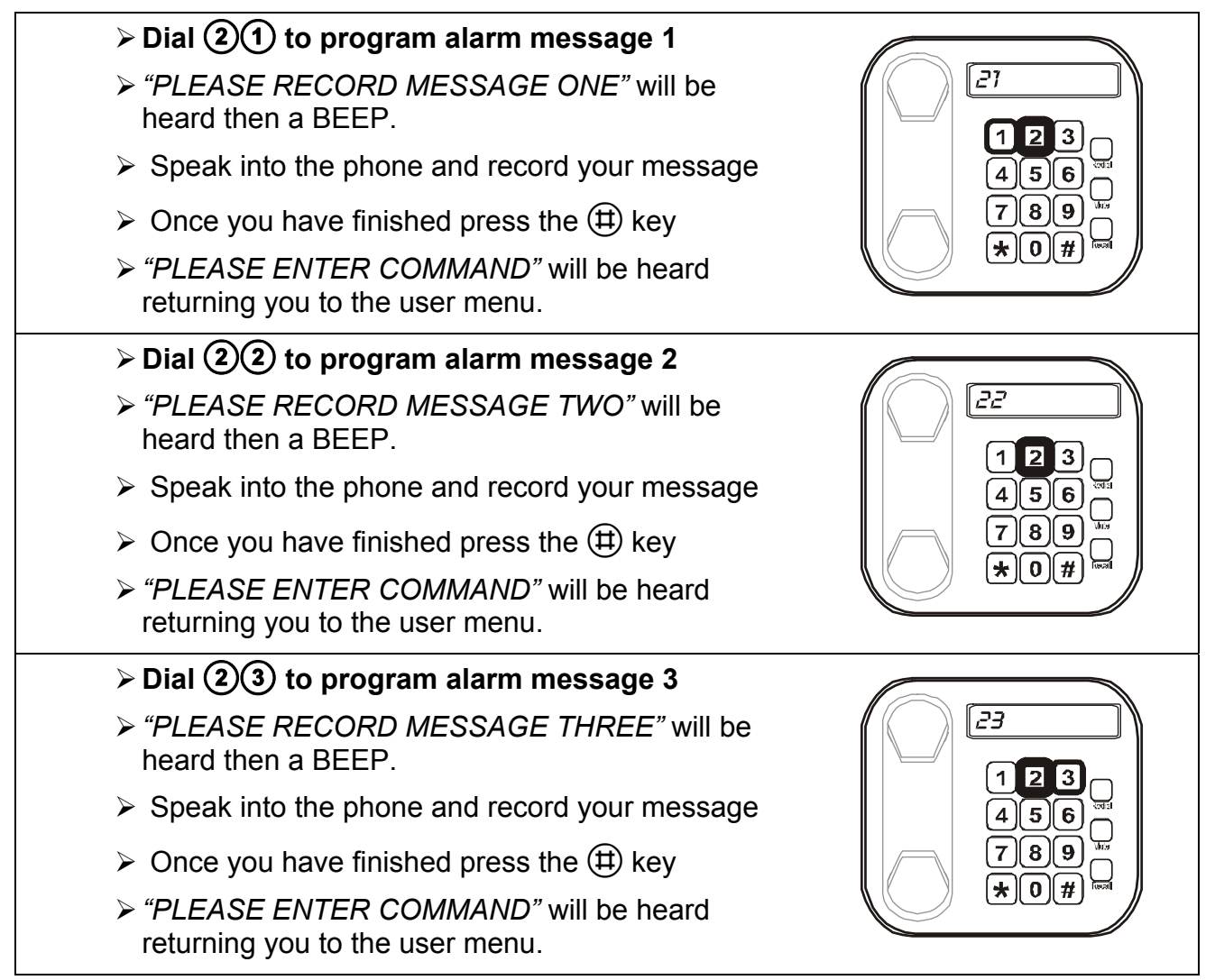

# ¾**Dial** # **to program alarm message 4**

- ¾*"PLEASE RECORD MESSAGE FOUR"* will be heard then a BEEP.
- $\triangleright$  Speak into the phone and record your message
- $\triangleright$  Once you have finished press the  $\Box$  key
- ¾*"PLEASE ENTER COMMAND"* will be heard returning you to the user menu.

## *All are empty at default*

# **5.1.1 Deleting alarm messages**

For example, to delete alarm message 1:

# $\overline{\triangleright}$  Dial  $\overline{200}$  to delete alarm message 1

- ¾*"PLEASE RECORD MESSAGE ONE"* will be heard then a BEEP.
- $\triangleright$  press the  $(\pm)$  key
- ¾*"PLEASE ENTER COMMAND"* will be heard returning you to the user menu.

Alarm message 1 will be deleted.

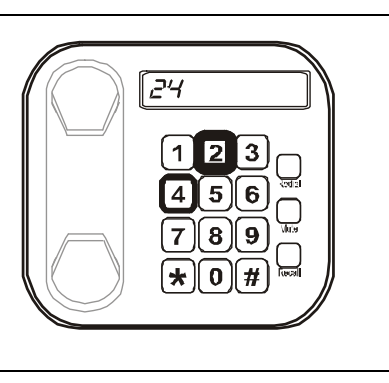

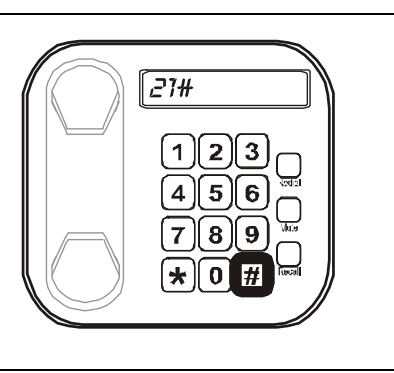

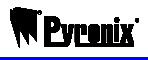

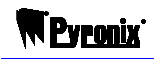

## **5.2 Checking Alarm Messages**  To check that the alarm messages are entered correctly, dial the following:  $\ge$  Dial  $(2)(5)$  to play alarm message 1 25 ¾*"PLEASE RECORD MESSAGE ONE"* will be heard then a BEEP.  $\triangleright$  Speak into the phone and record your message  $\triangleright$  Once you have finished press the  $(\pm)$  key ¾*"PLEASE ENTER COMMAND"* will be heard returning you to the user menu.  $\triangleright$  Dial  $(2)(6)$  to play alarm message 2  $\overline{c}$ ¾*"PLEASE RECORD MESSAGE TWO"* will be heard then a BEEP.  $\triangleright$  Speak into the phone and record your message  $\triangleright$  Once you have finished press the  $(\sharp)$  key ¾*"PLEASE ENTER COMMAND"* will be heard returning you to the user menu. **≻** Dial  $\textcircled{2}$  to play alarm message 3  $\overline{e7}$ ¾*"PLEASE RECORD MESSAGE THREE"* will be heard then a BEEP.  $\triangleright$  Speak into the phone and record your message  $\triangleright$  Once you have finished press the  $(\pm)$  key ¾*"PLEASE ENTER COMMAND"* will be heard returning you to the user menu.  $\triangleright$  Dial  $(2)(8)$  to play alarm message 4  $\overline{\overline{\overline{c}}\overline{\overline{e}}}$ ¾*"PLEASE RECORD MESSAGE FOUR"* will be heard then a BEEP.  $\triangleright$  Speak into the phone and record your message  $\triangleright$  Once you have finished press the  $(\pm)$  key

¾*"PLEASE ENTER COMMAND"* will be heard returning you to the user menu.

## **5.3 Recording The Common Message**

A common message will be played every time before an alarm message. It is mostly used to state the location of the alarm or the name of the owner.

#### **≻ Dial 2 9 to record the common message**

- ¾*"PLEASE RECORD COMMON MESSAGE"* will be heard, then a BEEP
- $\triangleright$  Speak into the phone and record your common message
- $\triangleright$  Once you have finished press the  $\Box$  key
- ¾*"PLEASE ENTER COMMAND"* will be heard returning you to the user menu.

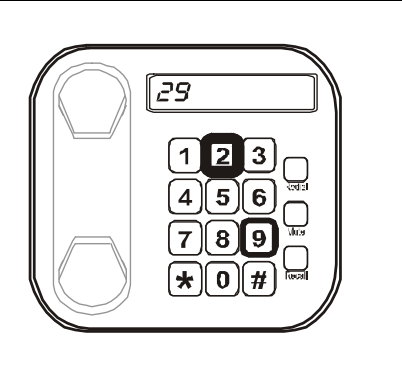

## **5.4 Checking The Common Message**

To check that the common message has recorded properly, dial the following:

### **≻ Dial 20 to play the common message**

- ¾*"PLAY COMMON MESSAGE"* will be heard and you will hear the common message.
- ¾*"PLEASE ENTER COMMAND"* will then be heard returning you to the user menu.

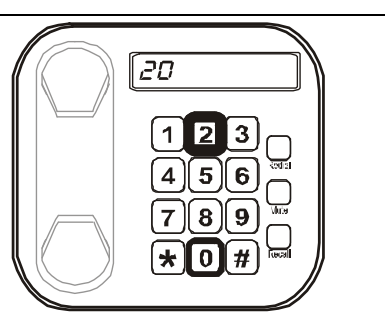

# **CHAPTER 6: VOCALISER OPERATIONS**

This section shows various operations of the Vocaliser

## **6.1 Testing The Vocaliser**

Each input on the Vocaliser can be tested to show that the correct numbers are being dialled and the correct alarm messages are being played.

The Vocaliser has 4 different input types (for 4 different alarm messages), you can either test each one individually or test then all.

When you hear the command prompt *"PLEASE ENTER COMMAND*", enter one of the following:

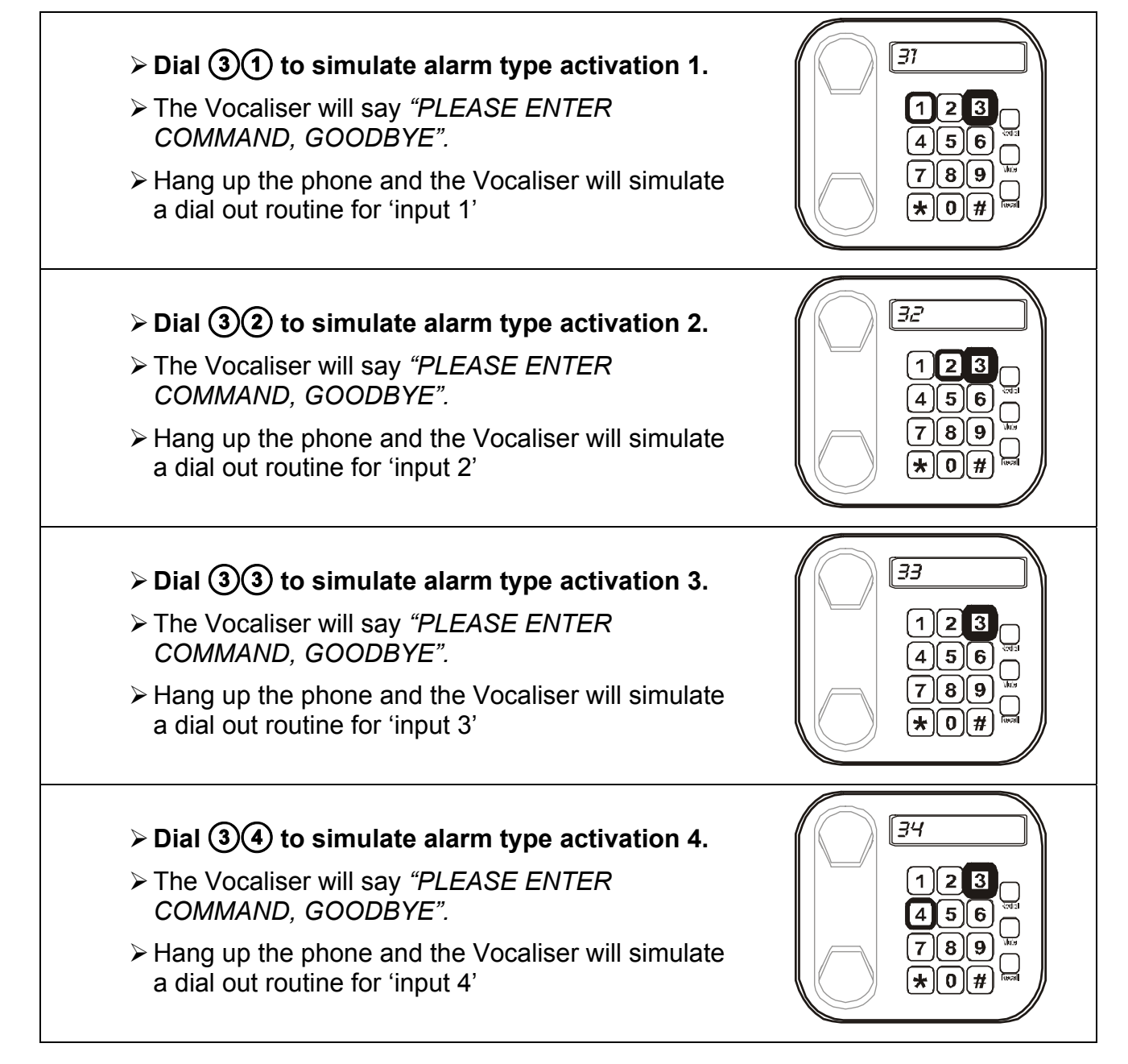

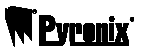

### ¾**Dial to simulate all alarm type activations**

- ¾ The Vocaliser will say *"PLEASE ENTER COMMAND, GOODBYE".*
- ¾ Hang up the phone and the Vocaliser will simulate a dial out routine for inputs 1, 2, 3 and 4.

## **6.2 To Change Your Security Code**

To change the user security code (default 1234):

## ¾**Dial to change the security code**

- ¾ The Vocaliser will say *"PLEASE ENTER COMMAND, GOODBYE".*
- ¾*"PLEASE ENTER NEW SECURITY CODE"* will be heard
- $\triangleright$  Enter the new security code
- ¾ *"PLEASE REPEAT NEW SECURITY CODE"* will be heard
- $\triangleright$  Repeat the new security code
- ¾ *"NEW SECURITY CODE SAVED"* will be heard and the code will have changed.
- ¾ *"PLEASE ENTER COMMAND"* will be heard returning you to the user menu.

If a mistake is made when enter the new security code, *"SECURITY CODE NOT CHANGED"* will be heard and you will need to start again.

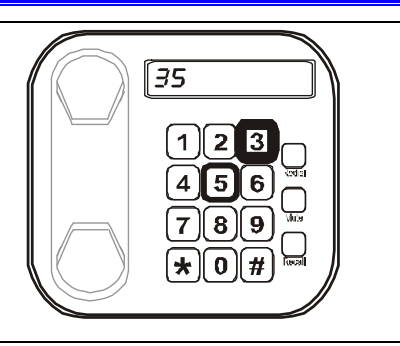

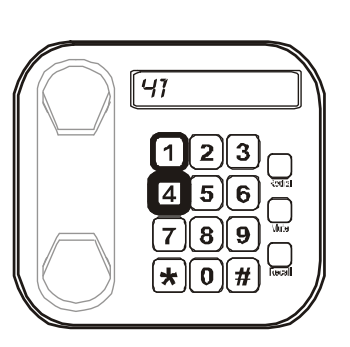

## **6.3 Dialling into the Vocaliser**

The user menu of the Vocaliser can be accessed by dialling the line the Vocaliser is installed on. There are two different way of doing this: Either by AMC mode or by the number of rings. Either way will allow you into the user menu, before you can access the user menu you will be prompted for the user security code.

#### *Please note that you cannot enter the engineers menu with remote dial in*

#### **6.3.1 AMC (Answer Machine Compatible) Mode (Default) :**

The AMC (Answer Machine Compatible) mode operation is as follows:

- Dial the line the Vocaliser is connected to
- Hang up after one ring
- Wait 10 seconds and dial the line again.
- *"PLEASE ENTER SECURITY CODE"* will be heard.

To program AMC:

## ¾**Dial**

- ¾*"PLEASE ENTER NUMBER OF RINGS"* will be heard. Press "9"
- ¾ *"NUMBER OF RINGS IS NINE"* will be heard
- ¾ *"PLEASE ENTER COMMAND"* will be heard returning you to the user menu

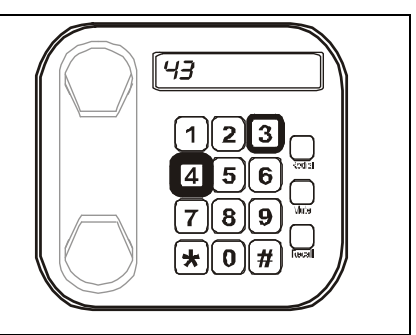

#### **6.3.2 Number of Rings Mode**

In number of rings mode, the Vocaliser will answer after the programmed number of rings. The maximum rings programmable before the Vocaliser answers is 8. The example below shows that 4 rings have been programmed:

- Dial the line the Vocaliser is connected to. After four rings the Vocaliser will answer.
- *"PLEASE ENTER SECURITY CODE"* will be heard.

To program the number of rings:

### $\triangleright$  Dial  $\bigcirc$   $\bigcirc$   $\bigcirc$

- ¾*"PLEASE ENTER NUMBER OF RINGS"* will be heard. **Press "4" (this is an example, you may have up to a maximum of 8)**
- ¾ *"NUMBER OF RINGS IS FOUR"* will be heard
- ¾ *"PLEASE ENTER COMMAND"* will be heard returning you to the user menu

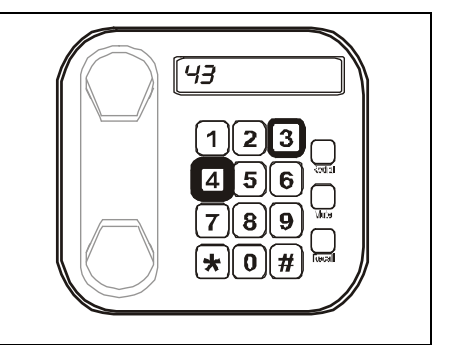

**W** Pyronix

### **6.3.3 Disabling Vocaliser Dial in**

To disable remote dial in to the Vocaliser please do the following:

- ¾**Dial**
- ¾*"PLEASE ENTER NUMBER OF RINGS"* will be heard. **Press "0"**
- ¾ *"NUMBER OF RINGS IS ZERO"* will be heard
- ¾ *"PLEASE ENTER COMMAND"* will be heard returning you to the user menu

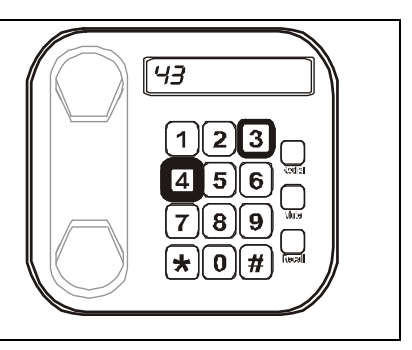

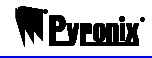

## **6.4 Reading The Log**

The log records everything about the Vocaliser's operation and gives you useful information as to why a call hasn't gone through or if there are any problems with the telephone line.

The log is read by first the telephone number, then a code which is defined below:

- **0** = Acknowledge
- **1** = Voice plus no acknowledgement
- **2** = Engaged
- **3** = Ring no answer
- **4** = Unobtainable
- $5 =$ No dial tone
- **6** = PSTN problems Telephone network problems
- **7** = PSTN problems Telephone network problems
- **8** = Wrong user code entered
- **9** = Good user code entered (counts as an acknowledge if required)

To scroll through the log:

- $(1)$  = Will go backwards
- $(3)$  = Will go forwards
- $(\overline{H})$  = Will exit.

An example of using the Vocaliser log is described below:

#### ¾**Dial** A**to read the log**

- $\triangleright$  The codes will be heard.
- $\triangleright$  Press  $(\pm)$  to exit.
- ¾*"PLEASE ENTER COMMAND"* will be heard returning you to the user menu
- ¾ For example, if the log says: *"TELEPHONE NUMBER 1, CODE, 5".*
- ¾ Telephone number one could not dial due to no dial tone.

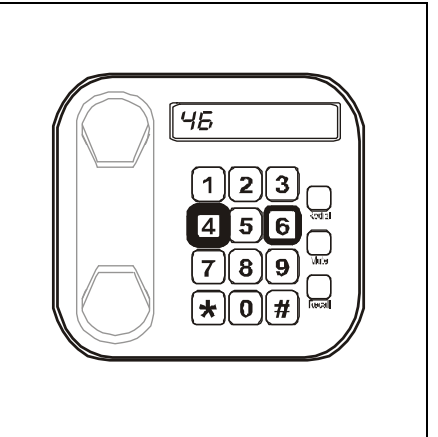

## **6.5 Clearing The Log**

If the engineer has given the user access to clear the log (this is done in the engineer menu) then to clear the log:

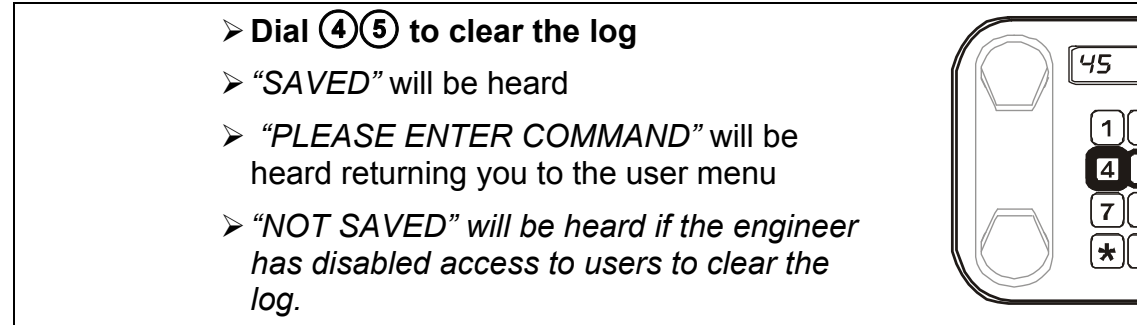

# **CHAPTER 7: USING THE VOCALISER OUTPUTS**

The Vocaliser has two controllable outputs that can be used to switch external equipment such as lights or sirens etc. These are labelled FLT and ACK on the Vocaliser.

# **7.1 Activating External Equipment (Output 1 – FLT)**

If this option is enabled by the engineer, Output 1 (labelled FLT on the Vocaliser) can be used to switch on sirens or lights etc. To "turn on" this output:

¾**Dial to turn output 1 on** 

- ¾*"OUTPUT ONE ON"* will be heard.
- ¾ *"PLEASE ENTER COMMAND"* will be heard returning you to the user menu

# **7.2 De-Activating External Equipment (Output 1 – FLT)**

- $\triangleright$  Dial  $\overline{5}$  ( $\overline{6}$ ) to turn output 1 off
- ¾*"OUTPUT ONE OFF"* will be heard.
- ¾ *"PLEASE ENTER COMMAND"* will be heard returning you to the user menu

# **7.3 Activating External Equipment (Output 2 – ACK)**

If this option is enabled by the engineer, Output 2 (labelled ACK on the Vocaliser) can be used to switch on sirens or lights etc. To "turn on" this output:

# ¾**Dial to turn output 2 on**

¾*"OUTPUT TWO ON"* will be heard.

¾ *"PLEASE ENTER COMMAND"* will be heard returning you to the user menu

# **7.4 De-Activating External Equipment (Output 2 – ACK)**

¾**Dial to turn output 2 off** 

¾*"OUTPUT TWO OFF"* will be heard.

¾ *"PLEASE ENTER COMMAND"* will be heard returning you to the user menu

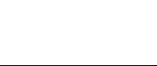

 $\overline{\overline{\bf s}{\bf s}}$ 

 $1$   $2$   $3$ 6

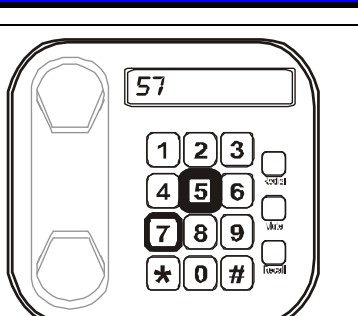

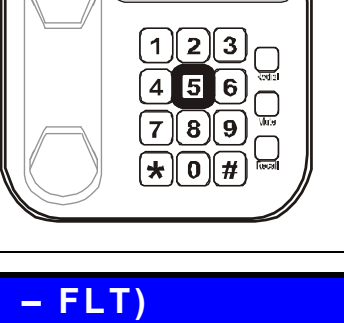

56

 $\overline{55}$ 

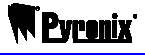

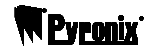

# **CHAPTER 8: LISTENING AND RECORDING**

The Vocaliser is capable of being used to eavesdrop on a protected premise from a remote site. The Vocaliser also allows the user to speak into the premises. This is done via a microphone (for listening in) and speaker (for speaking out).

## **8.1 Enabling Listening In**

If you wish for the Vocaliser to set up so that Listening In to the property is allowed:

### $\triangleright$  Dial  $\bigcirc$   $\bigcirc$

- ¾*"LISTEN IN"* will be heard
- ¾**Press "1"**
- ¾*"LISTEN IN ALLOWED"* will be heard
- ¾ *"PLEASE ENTER COMMAND"* will be heard returning you to the user menu

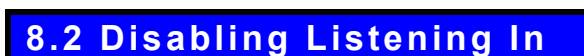

If you wish to disable listening in:

- $\triangleright$  Dial  $\widehat{4}$  $\widehat{7}$
- ¾*"LISTEN IN"* will be heard
- ¾**Press "0"**
- ¾*"LISTEN IN ALLOWED"* will be heard
- ¾ *"PLEASE ENTER COMMAND"* will be heard returning you to the user menu

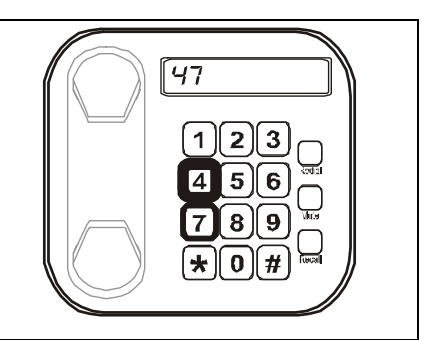

पि 7

 $\overline{2}$ 

## **8.3 Recording Audio**

To record 15 seconds (this is not adjustable) of noise at the premises:

### ¾**Dial to record audio**

- ¾*"RECORDING AUDIO"* will be heard.
- ¾ After 15 seconds *"PLEASE ENTER COMMAND"* will be heard returning you to the user menu

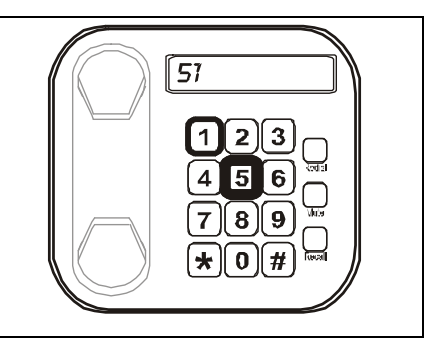

# **8.4 Playing Back Recorded Audio**

To play the recorded audio back that was recorded in option 51 (see page: 21):

## **≽** Dial **6**) **2** to listen to the audio

- ¾*"PLAY RECORDED AUDIO"* will be heard.
- ¾ After 15 seconds *"PLEASE ENTER COMMAND"* will be heard returning you to the user menu

## **8.5 Deleting Recorded Audio**

To delete the recording that was performed in Function 51 (Recording Audio):

### ¾**Dial to delete the audio**

- ¾*"RECORDING DELETED"* will be heard.
- ¾ After 15 seconds *"PLEASE ENTER COMMAND"* will be heard returning you to the user menu

## **8.6 Listening In Only**

To listen to 15 seconds of live audio from the premises:

# ¾**Dial to listen in only**

- ¾*"ROOM MONITOR"* will be heard.
- ¾ After 15 seconds *"PLEASE ENTER COMMAND"* will be heard returning you to the user menu

# **8.7 Talking Into The Premises**

To talk into the premises for 15 seconds:

# ¾**Dial to speak into the premises**

- ¾*"PLEASE SPEAK"* will be heard.
- ¾ After 15 seconds *"PLEASE ENTER COMMAND"* will be heard returning you to the user menu

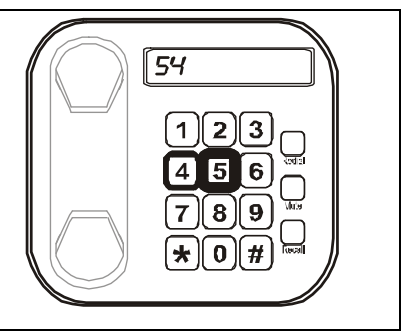

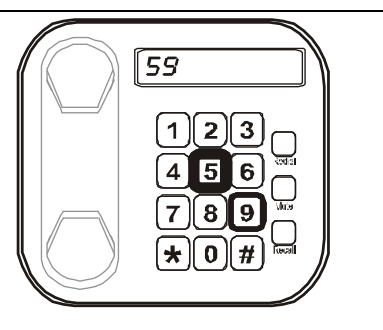

 $5\overline{z}$ 

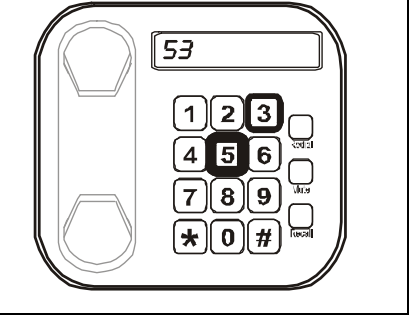

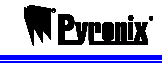

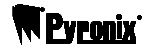

## **CHAPTER 9: RECEIVING A CALL FROM THE VOCALISER**

Once the Vocaliser has been set up with telephone numbers and alarm messages, and has been connected by the engineer to the relevant equipment, it will be ready to dial.

#### **9.1 An example of acknowledging a call**

- $\triangleright$  The first number programmed is dialled and answered.
- ¾ Three 'alarm' tones are heard then the common message is played.
- $\triangleright$  The alarm message is then played.
- ¾*"PRESS FIVE TO ACKOWLEDGE"* is heard.
- $\triangleright$  The user presses (5).
- ¾*"PRESS FIVE TO ACKOWLEDGE"* is heard.
- $\triangleright$  The user presses (5).
- $\triangleright$  Three tones are heard again, The call is ended.

#### **9.2 An example of entering the security menu after a call**

- $\triangleright$  The first number programmed is dialled and answered.
- ¾ Three 'alarm' tones are heard then the common message is played.
- $\triangleright$  The alarm message is then played.
- ¾*"PRESS FIVE TO ACKOWLEDGE"* is heard. The user pressesP.
- ¾*"PLEASE ENTER SECURITY CODE"* is heard.
- $\triangleright$  The user enters the user code.
- ¾*"SECURITY MENU. PLEASE ENTER COMMAND"*
- $\triangleright$  The following options are available:

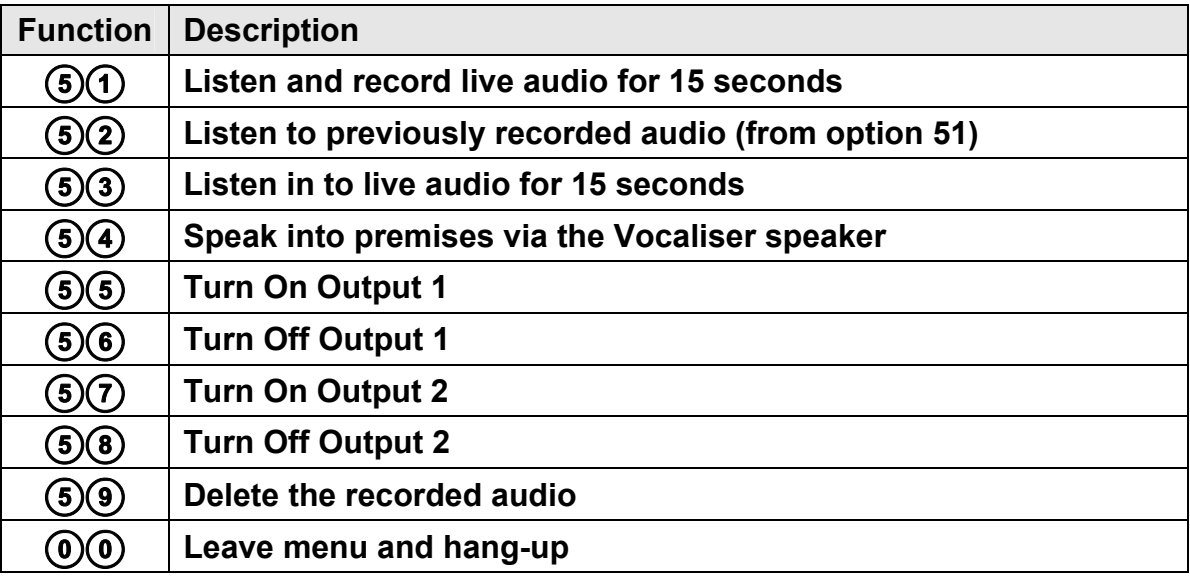

 $\triangleright$  When  $\widehat{0}(0)$  is pressed the call is ended (counts as an acknowledgement)

#### *Please note that you cannot enter the engineers menu with remote dial in*

## **CHAPTER 10: CONTACT INFORMATION**

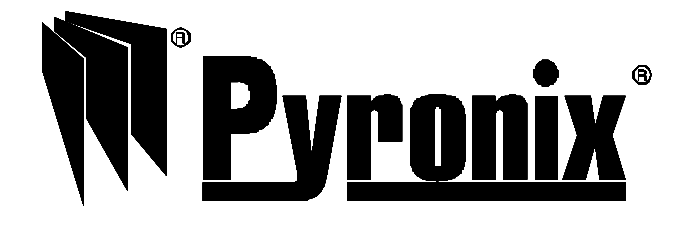

#### **Address**

Pyronix Ltd. Pyronix House Braithwell Way Hellaby, Rotherham S66 8QY, UK

**www.pyronix.com/installers**

*Pyronix Ltd. reserves the right to adjust specifications of this system, at any time and without notice, in the interests of product improvement.* 

.

Pyronix Ltd. is an independent British company specialising in the design and manufacture of high-quality security control equipment.

**W** Pyra

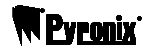

## **QUICK FIND GUIDE**

#### **DIALLING OPERATIONS**

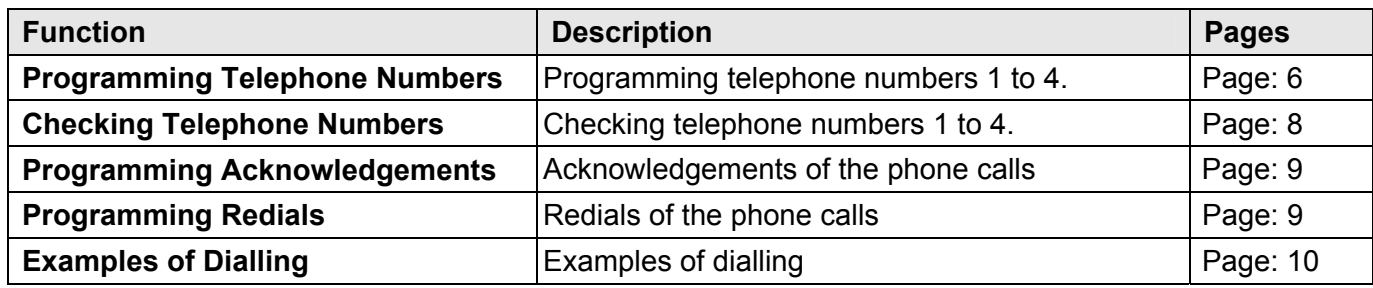

### **COMMON / ALARM MESSAGES**

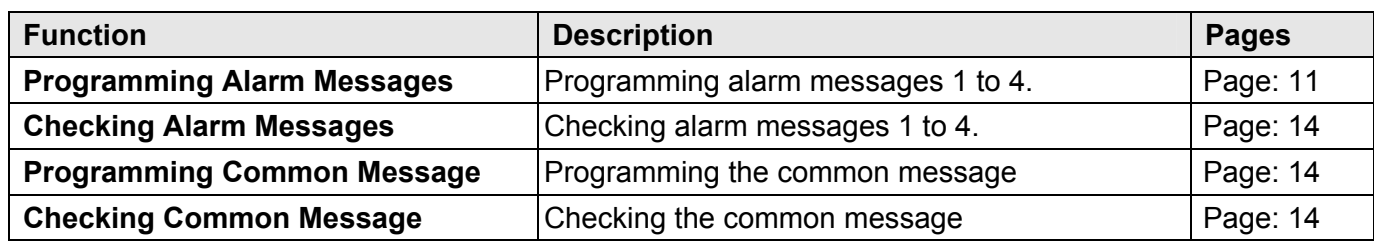

#### **VOCALISER OPEARTIONS**

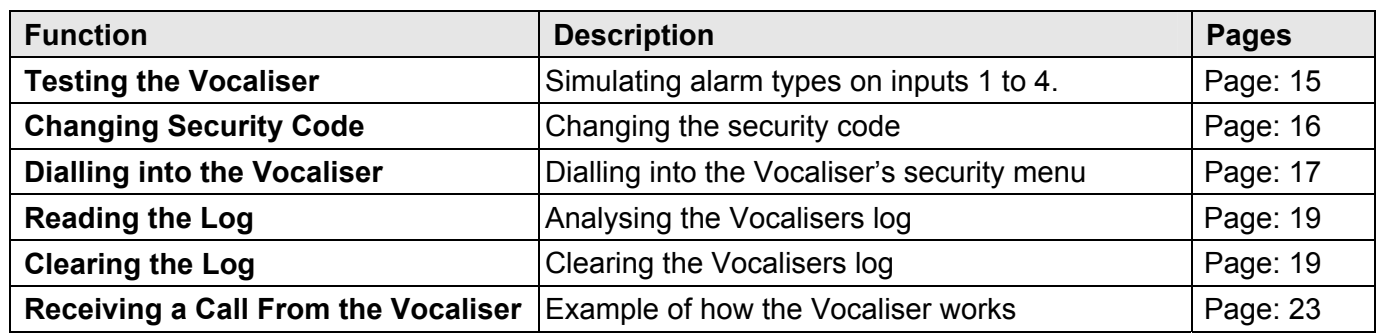

### **VOCALISER OUTPUTS**

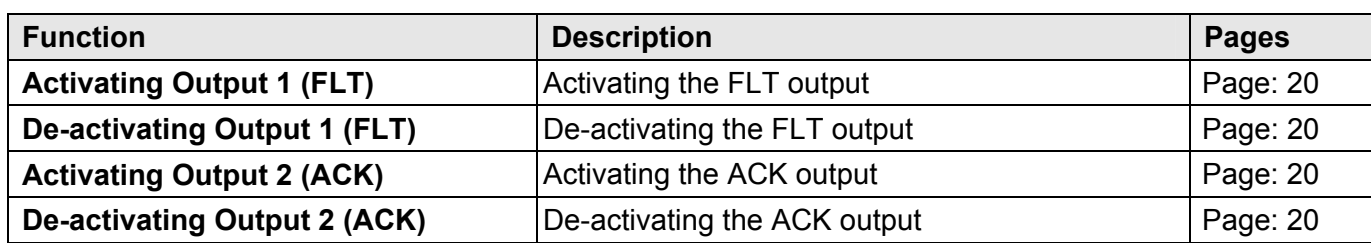

#### **LISTENING AND RECORDING**

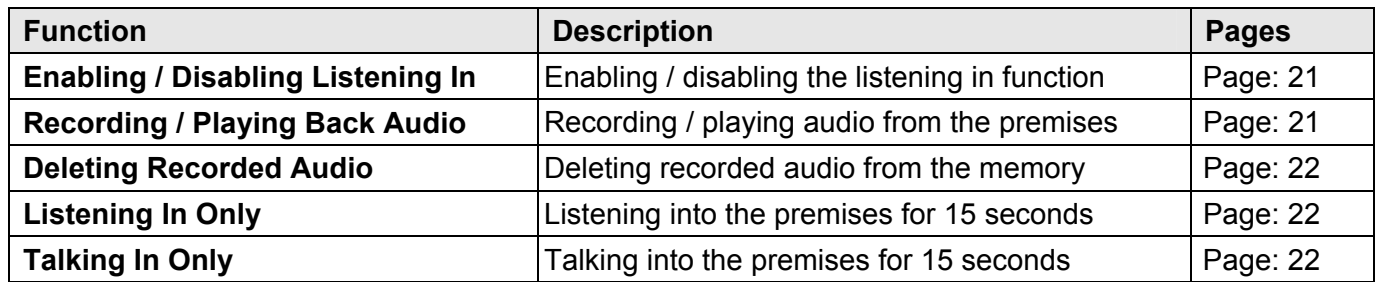